# Configuratie- en probleemoplossing van Cisco IOS-telefonie (ITS) Ī

# Inhoud

[Inleiding](#page-0-0) [Voorwaarden](#page-0-1) [Vereisten](#page-1-0) [Gebruikte componenten](#page-1-1) **[Netwerkdiagram](#page-1-2) [Conventies](#page-2-0)** [Achtergrondinformatie](#page-2-1) **[Configuraties](#page-5-0)** [VLAN-configuratie op Catalyst 3500XL](#page-5-1) [VLAN-configuratie op Cisco ITS-router](#page-5-2) [DHCP-serverconfiguratie op Cisco ITS-router](#page-6-0) [Tijdconfiguratie op Cisco ITS-router](#page-7-0) [Cisco ITS-configuratie voor de 3660](#page-7-1) [Andere ITS-functies configureren](#page-14-0) [Verifiëren](#page-18-0) [Problemen oplossen](#page-19-0) [Opdrachten voor troubleshooting](#page-19-1) [Gerelateerde informatie](#page-21-0)

# <span id="page-0-0"></span>**Inleiding**

Cisco IOS Telephony Service (ITS), voorheen bekend als IP Keyswitch, is een oplossing voor IPtelefonie voor gespreksverwerking die in Cisco IOS® Software is geïntegreerd die in de Cisco Architecture for Voice, Video en Integrated Data (AVVID) past. Het basisconcept is om minimale PBX/key-switch-functionaliteit te bieden aan een klein aantal IP-telefoons dat direct op de spraakgateway is aangesloten. Cisco ITS kan worden uitgevoerd in gevallen waar een bijkantoor geen WAN heeft of WAN-connectiviteit heeft via satellietverbindingen.

Cisco ITS is zinnig in situaties waar een klant een telefoniedienst aan zo een website wil toevoegen zonder noodzakelijk alle telefoniefuncties te vereisen die in Cisco CallManager worden gevonden. In dit document wordt een steekproeftrekking van de ITS-functie in een netwerk beschreven.

Opmerking: Cisco ITS is niet hetzelfde en evenmin zijn de functies dezelfde als de Survivable Remote Site telefonie (SRST) die in combinatie met Cisco CallManager wordt gebruikt.

# <span id="page-0-1"></span>Voorwaarden

## <span id="page-1-0"></span>Vereisten

Zorg er voordat u deze configuratie probeert voor dat u aan de volgende voorwaarden voldoet:

- Bekendheid met [Cisco IOS Telephony Service versie 2.0.1.](//www.cisco.com/univercd/cc/td/doc/product/access/ip_ph/ip_ks/ipkey2.htm)
- Een basisbegrip van TCP/IP-fundamentele waarden, zoals IP-adressering, DHCP, Network Time Protocol (NTP), TFTP en HTTP
- Een basisbegrip van Cisco IOS-softwarefuncties, zoals CLI-configuratie (opdrachtregel-● interface)
- Een fundamenteel begrip van Voice-over-IP (VoIP) fundamentals, zoals het configureren van kiespeers, spraakpoorten en QoS-kwaliteit (Quality of Service)

## <span id="page-1-1"></span>Gebruikte componenten

De informatie in dit document is gebaseerd op de volgende software- en hardwareversies:

- Cisco IOS-softwarerelease 12.2(8)T of hoger, met minimaal IP Plus (IP/VOX Plus op de 1700 Series) optie. Dit document ondersteunt Cisco ITS 2.0 in Cisco IOS-software.
- Cisco 3660 gateway met IOS-softwarerelease 12.2(11)T met de IP PLUS-functieset wordt gebruikt in het configuratievoorbeeld, hoewel de meeste routers voor IAD 2400, 1700, 2600, 3600 en 3700 momenteel van toepassing zijn. Controleer de Cisco IOS-softwarerelease opmerkingen voor de huidige versie- en softwareondersteuningsinformatie.
- In dit voorbeeld werd de softwarebundel van Cisco ITS 2.0.3 gebruikt. U kunt deze bundel downloaden van [Software Download:](//www.cisco.com/cgi-bin/tablebuild.pl/ip-key?psrtdcat20e2) [Cisco CallManager Express/ITS en SRST](//www.cisco.com/cgi-bin/tablebuild.pl/ip-key?psrtdcat20e2) (alleen [geregistreerde](//tools.cisco.com/RPF/register/register.do) klanten).
- Ter ondersteuning van Cisco ITS wordt aanbevolen dat u de maximale hoeveelheid geheugen voor elk platform hebt, vooral als het maximum aantal telefoons en de welbepaalde Namen (DNs) voor het platform moeten worden geconfigureerd.
- In dit voorbeeld, wordt Catalyst 3500 Series XL switch gebruikt als de switch van het bijkantoor. Configureer afzonderlijke VLAN's voor spraak- en gegevensbestanden met het oog op kwaliteit en beveiliging.

De informatie in dit document is gebaseerd op de apparaten in een specifieke laboratoriumomgeving. Alle apparaten die in dit document worden beschreven, hadden een opgeschoonde (standaard)configuratie. Als uw netwerk live is, moet u de potentiële impact van elke opdracht begrijpen.

## <span id="page-1-2"></span>**Netwerkdiagram**

Dit document gebruikt de netwerkinstellingen die in het onderstaande schema zijn weergegeven.

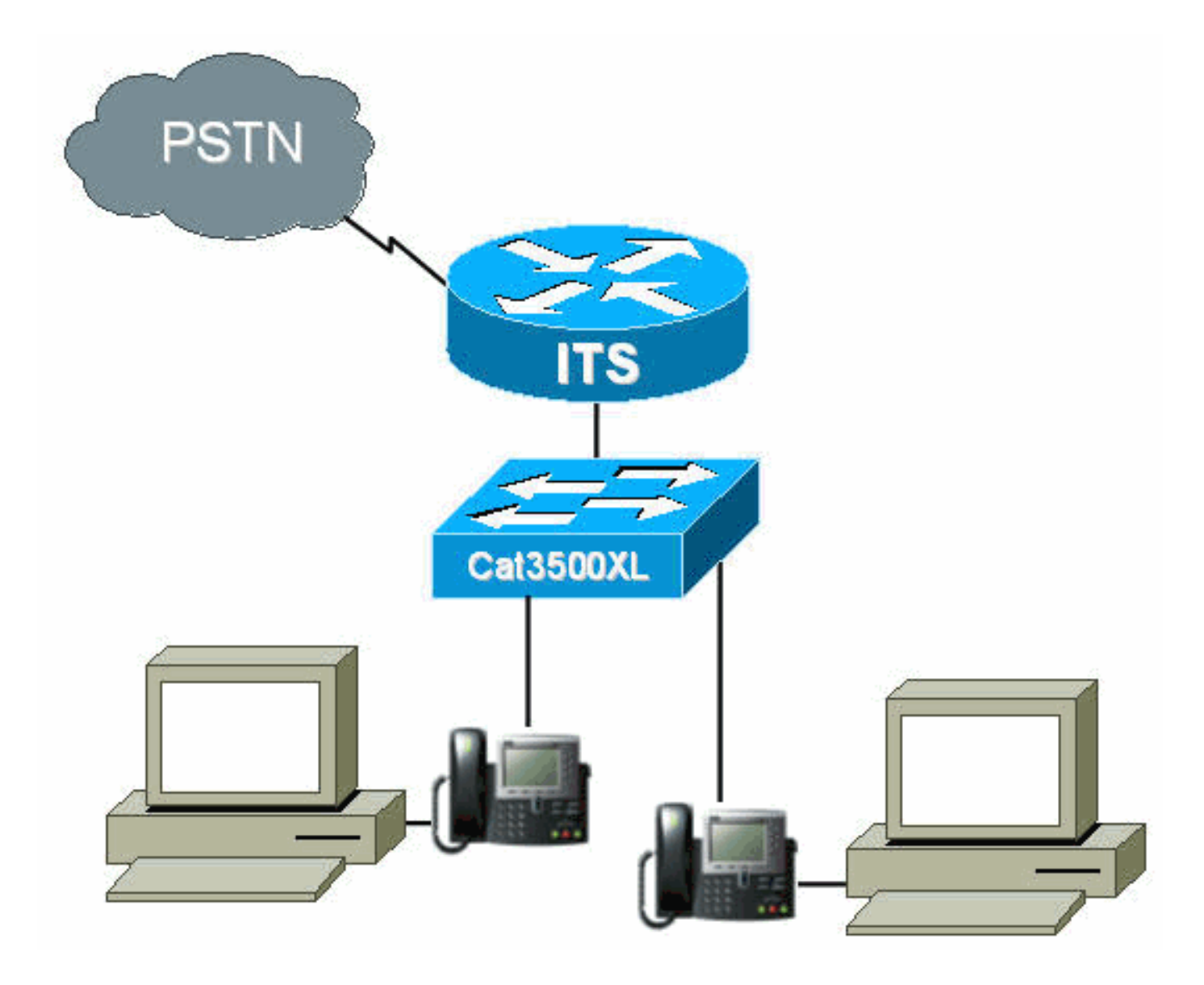

## <span id="page-2-0"></span>**Conventies**

Raadpleeg [Cisco Technical Tips Conventions](//www.cisco.com/en/US/tech/tk801/tk36/technologies_tech_note09186a0080121ac5.shtml) (Conventies voor technische tips van Cisco) voor meer informatie over documentconventies.

# <span id="page-2-1"></span>Achtergrondinformatie

De onderstaande tabel specificeert informatie over spraak- en gegevensoverdracht via de afzonderlijke VLAN's. Het specificeert ook de netwerk- en interfaceadressen en -poorten.

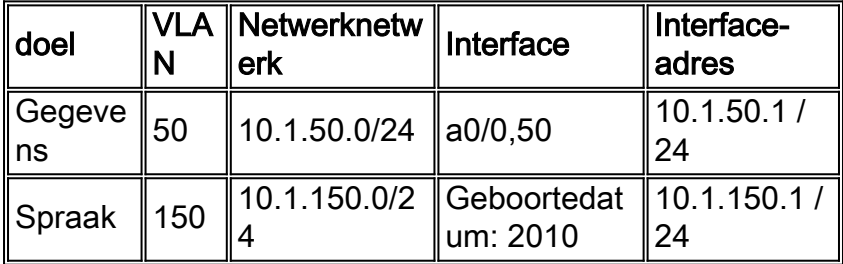

De Cisco ITS-router is een 3660 actieve Cisco IOS-softwarerelease 12.2(11)T met de IP Plusfunctieset. De Cisco ITS-bestanden moeten in .tar- of .zip-indeling worden gedownload van [Software Download:](//www.cisco.com/cgi-bin/tablebuild.pl/ip-key?psrtdcat20e2) [Cisco CallManager Express/ITS en SRST](//www.cisco.com/cgi-bin/tablebuild.pl/ip-key?psrtdcat20e2) (alleen [geregistreerde](//tools.cisco.com/RPF/register/register.do) klanten). Zodra deze is geëxtraheerd, moet elk bestand via TFTP naar de flitser van de router worden overgebracht. Wis de flitser niet telkens wanneer een afzonderlijk bestand wordt gekopieerd. Het volgende is een lijst van de bestanden die in Cisco ITS 2.0.3 zijn gevonden (niet alle van deze bestanden zijn nodig).

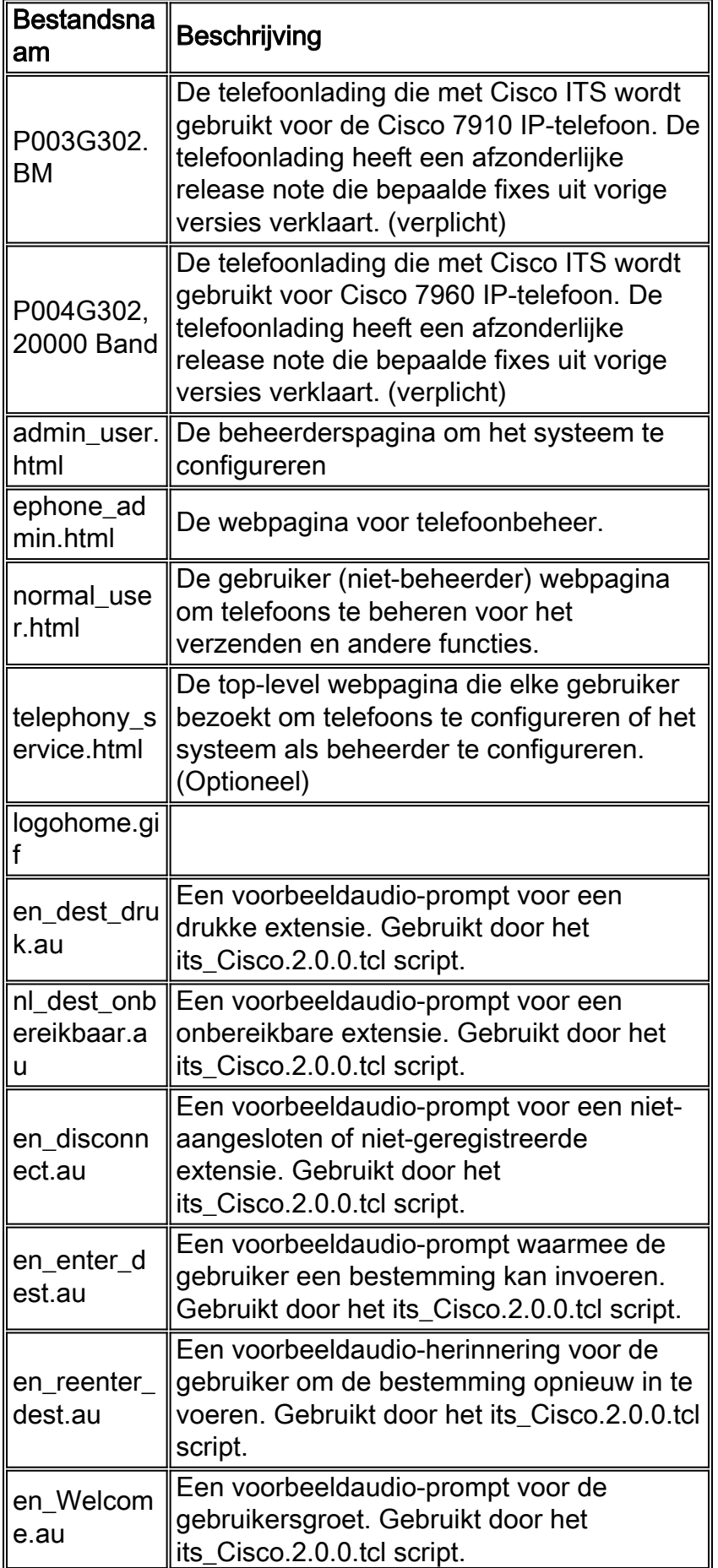

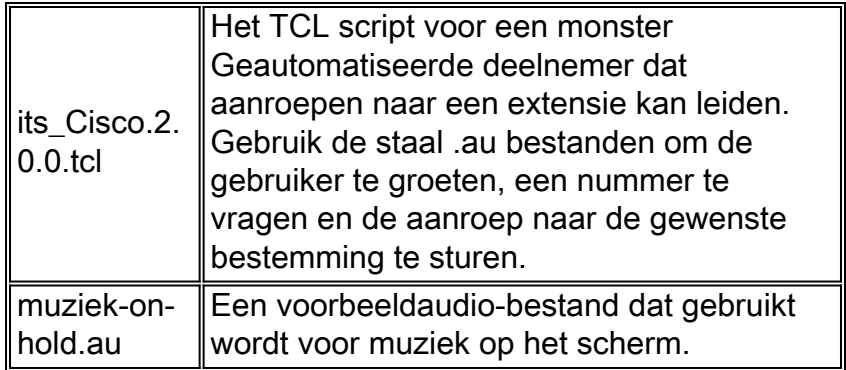

Het volgende bestand maakt ook deel uit van het Cisco ITS-2.0.3.zip-bestand, maar hoeft niet in de flitser van de ITS-router te worden geplaatst.

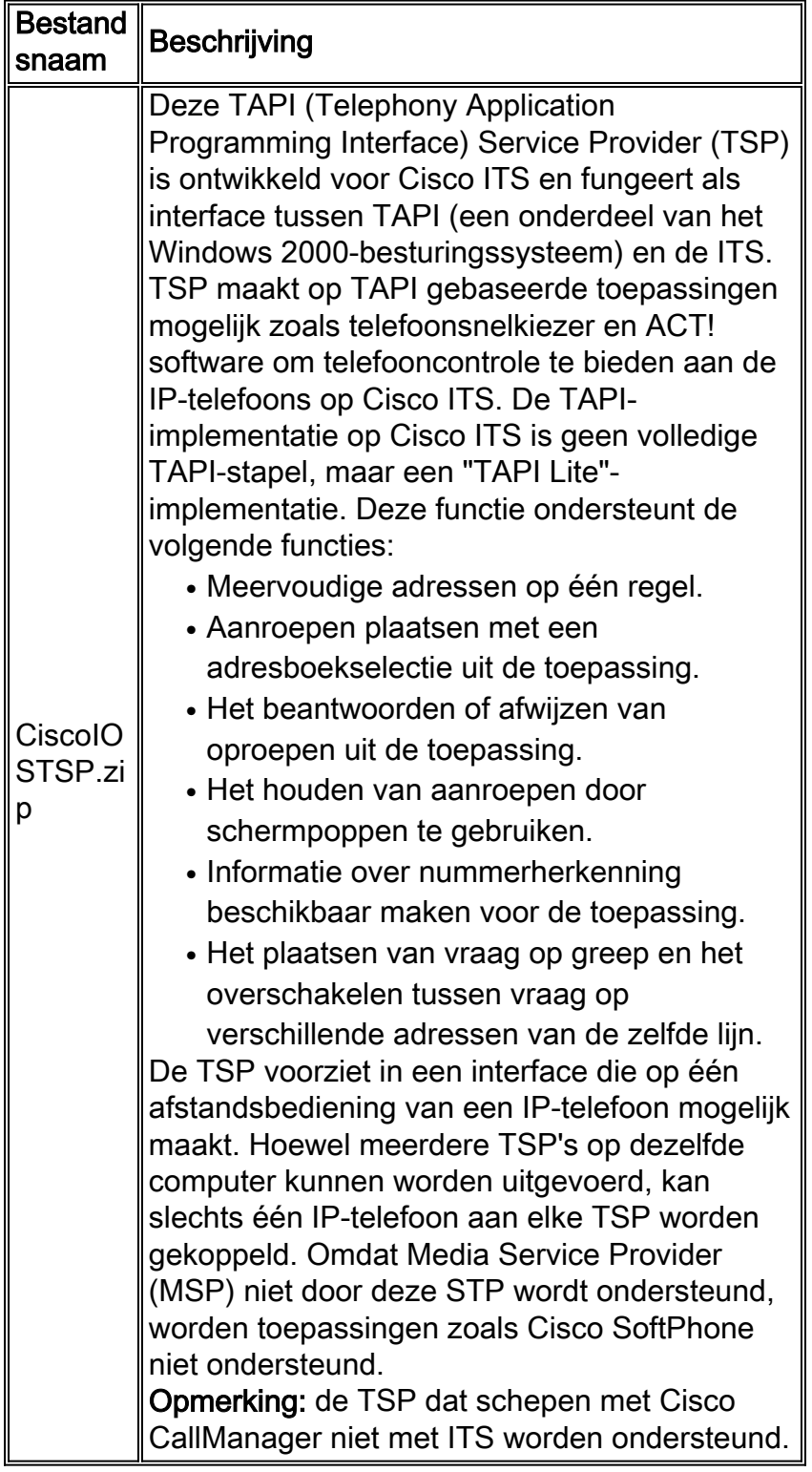

# <span id="page-5-0"></span>**Configuraties**

## <span id="page-5-1"></span>VLAN-configuratie op Catalyst 3500XL

Cisco ITS loopt op LAN waar IP telefoons en Cisco CallManager aan spraakgateways door Catalyst switches worden verbonden. Het is zeer belangrijk om deze apparaten correct te vormen met betrekking tot VLAN's die de stemgegevens dragen. Deze sectie verschaft een overzicht van de Catalyst 3500XL-configuratie en de corresponderende LAN-verbinding op de spraakgateway 3660-router.

1. Het spraak- en gegevensVLAN moet worden ingesteld met een niet-geconfigureerd switch, zoals in het volgende voorbeeld wordt getoond:

```
Cat3500BranchSwitch# vlan database
Cat3500BranchSwitch(vlan)# vlan 50 name corporate-data-vlan
VLAN 50 added:
Name: corporate-data-vlan
Cat3500BranchSwitch(vlan)# vlan 150 name corporate-voice-vlan
VLAN 150 added:
Name: corporate-voice-vlan
Cat3500BranchSwitch(vlan)#
Cat3500BranchSwitch(vlan)# exit
APPLY completed.
Exiting....
Cat3500BranchSwitch#
```
2. Het volgende voorbeeld is een voorbeeldconfiguratie van de interface tussen Catalyst 3500XL en de 3660 router:

```
interface FastEthernet0/1
  description Port to 3660 (supports Dot1q)
 duplex full
 speed 100
 switchport trunk native 50
 switchport trunk encapsulation dot1q
 switchport trunk allowed vlan 1,50,150,1002-1005
 switchport mode trunk
!
```
3. Het volgende voorbeeld is een haven die voor een telefoonverbinding wordt gebruikt:

```
interface FastEthernet0/2
 description DOT1Q port to IP Phone
  switchport trunk encapsulation dot1q
 switchport trunk native vlan 50
 switchport mode trunk
 switchport voice vlan 150
 spanning-tree portfast
!
```
Raadpleeg voor meer informatie [Catalyst 2900 Series XL en Catalyst 3500 Series XL Switches](//www.cisco.com/univercd/cc/td/doc/product/lan/c2900xl/).

## <span id="page-5-2"></span>VLAN-configuratie op Cisco ITS-router

!

Volg de onderstaande stappen om VLAN's op de Cisco ITS-router te configureren.

1. De eerste stap is het configureren van QoS-parameters en VLAN's op de 3660-interface, zoals hieronder wordt getoond.

```
class-map match-all L3-to-L2_VoIP-Cntrl
 match ip dscp af31
class-map match-all L3-to-L2_VoIP-RTP
 match ip dscp ef
!
!
policy-map output-L3-to-L2
  class L3-to-L2_VoIP-RTP
   set cos 5
 class L3-to-L2_VoIP-Cntrl
  set COs 3
!
```
2. Pas dit beleid nu toe op de interface en maak de VLAN's.

```
interface FastEthernet0/0
 description Catalyst 3500 Branch Office Switch
 no ip address
 no ip mroute-cache
  load-interval 30
 speed 100
 full-duplex
!
interface FastEthernet0/0.50
  encapsulation dot1Q 50
 ip address 10.1.50.1 255.255.255.0
 service-policy output output-L3-to-L2
!
interface FastEthernet0/0.150
 description native subnet 10.1.150.0 voice
 encapsulation dot1Q 150
 ip address 10.1.150.1 255.255.255.0
 service-policy output output-L3-to-L2
!
```
Raadpleeg voor meer informatie [Catalyst 2900 Series XL en Catalyst 3500 Series XL Switches](//www.cisco.com/univercd/cc/td/doc/product/lan/c2900xl/).

## <span id="page-6-0"></span>DHCP-serverconfiguratie op Cisco ITS-router

De volgende stap is nodig om een DHCP-server op de 3660 router te configureren. U hebt deze stap alleen nodig als u een externe DHCP-server hebt, niet als uw IP-adressen statistisch zijn geconfigureerd. Het voorbeeld hieronder toont een bereik van DHCP voor de IP telefoons en voor andere apparaten op ander VLAN.

```
ip dhcp excluded-address 10.1.50.1 10.1.50.10
ip dhcp excluded-address 10.1.150.1 10.1.150.10
!
ip dhcp pool ip-phones
 network 10.1.150.0 255.255.255.0
!--- This defines the range of IP addresses to be assigned. default-router 10.1.150.1 option 150
ip 10.1.150.1 !--- This must be the IP address of the ITS router. ! ip dhcp pool Data-clients
network 10.1.50.0 255.255.255.128 default-router 10.1.50.1 domain-name cisco.com dns-server
10.1.50.100 netbios-name-server 10.1.50.100 !
```
Opmerking: Als u DHCP alleen voor specifieke apparaten wilt in- schakelen, kunt u een DHCPbereik maken met de host-opdracht (in plaats van een netwerk-opdracht, zoals hierboven wordt aangegeven). U moet ook een client-identifier en een hardwareadres voor de IP-telefoon waaraan u een IP-adres wilt geven. Voor de client-identifier moet u 01 + MAC-adres van de telefoon specificeren, en het hardwareadres moet het MAC-adres van de telefoon als parameter bevatten.

## <span id="page-7-0"></span>Tijdconfiguratie op Cisco ITS-router

Aangezien de IP-telefoons hun datum-/tijdinstellingen van de Cisco ITS-router ontvangen, is het belangrijk om ervoor te zorgen dat de kloktijd op de router correct wordt ingesteld. Het wordt ten zeerste aanbevolen, indien mogelijk, de NTP te configureren. Specificeer de tijdzone en indien nodig de zomerse tijd en configureer de NTP server. Hieronder wordt een voorbeeld gegeven.

its-router(config)# **clock time EST -5** its-router(config)# **clock summer-time EST recurring** its-router(config)# **ntp server 172.18.106.15**

Raadpleeg voor meer informatie over NTP het [uitvoeren](//www.cisco.com/en/US/docs/ios/12_1/configfun/configuration/guide/fcd303.html#xtocid2708216) van [basissysteembeheer.](//www.cisco.com/en/US/docs/ios/12_1/configfun/configuration/guide/fcd303.html#xtocid2708216)

## <span id="page-7-1"></span>Cisco ITS-configuratie voor de 3660

### **Basisconfiguratie**

De volgende configuratie dient te worden ingevoerd om Cisco ITS op de 3660 te configureren:

telephony-service

```
 load 7910 P004G302
```
*!--- This is the load file minus the .bin extension. !--- Only the 7910, 7940/7960, and 7935 IP Phones are supported.* load 7960-7940 P003G302 *!--- This is the load file minus the .bin extension.* ip source-address 10.1.150.1 port 2000 *!--- This is the ip address of the Cisco ITS router on the voice subnet.* max-ephones 48 *!--- This is the total number of phones that will be allowed to register. !--- The maximum varies by platform and sometimes by software level.* max-dn 192 *!--- This is the maximum number of directory numbers that can be configured !--- on this gateway (maximum varies by platform and sometimes by software level).* voicemail 52222 *!--- This is the number that will be dialed when the "Messages" !--- button is pressed on the phone (optional).* !

De meeste resterende opdrachten zijn optioneel. De enige verplichte zijn de "load" statements (die niet allemaal nodig zijn voor alle telefoons), die de ip source-adres zijn, max-telefoons en max-dn opdrachten.

Opmerking: de Cisco ITS-router is ontworpen om te werken met bestanden van versies van Cisco CallManager eerder dan 3.1. Bijvoorbeeld, laadt bestanden die hun configuratie krijgen uit het SEPDEFAULT.cnf bestand, in plaats van uit een XML bestand. Zorg ervoor dat deze opdracht in de configuratie staat:

**tftp-server** flash:XMLDefault.cnf.xml

Andere telefonie-service opties worden in het volgende voorbeeld getoond:

```
Its-router(config-telephony)# telephony-service
its-router(config-telephony)# ?
  Cisco IOS Telephony Service configuration commands:
  admin-password define password for admin user
  admin-username define username for admin user
```
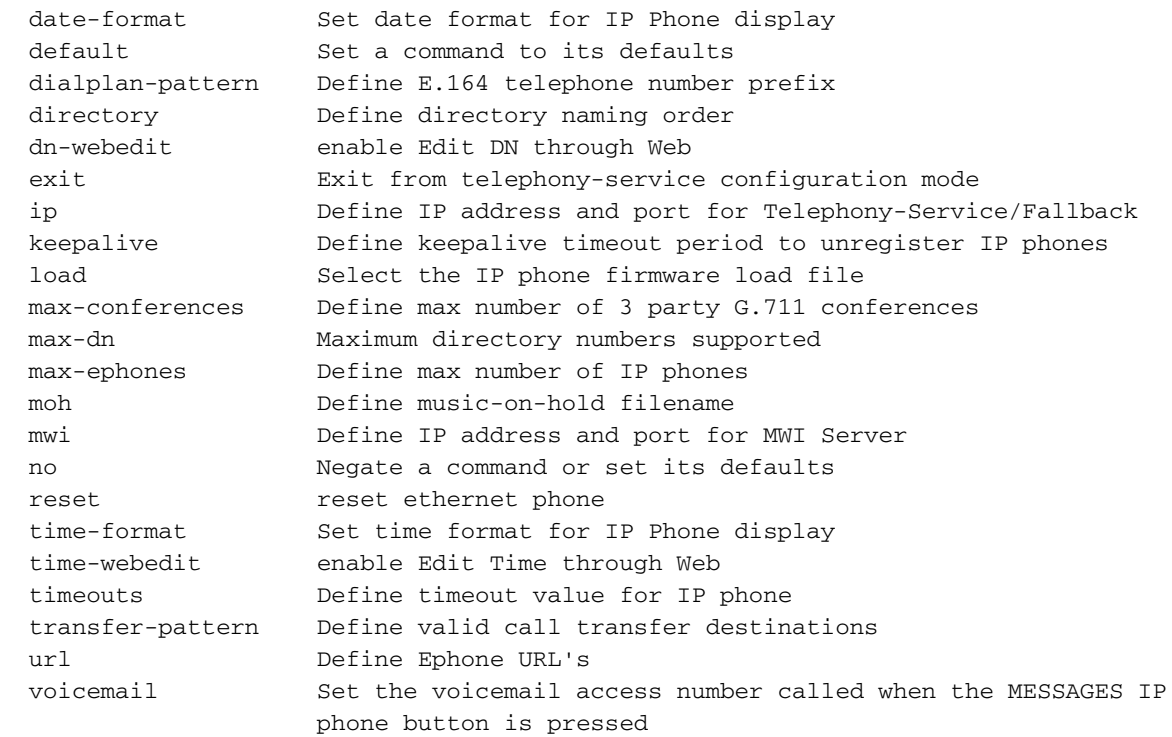

its-router(config-telephony)#

Waarschuwing: veel van de veranderingen in de telefoniedienst, zoals het veranderen van de datum of het tijdformaat, vereisen dat de telefoons worden gereset. Sommige opties, zoals het veranderen van de max-telefoons of de max-dn instellingen, vereisen een volledige herlading van de router. Geef het volgende op om alle telefoons te resetten:

```
its-router(config-telephony)# telephony-service
its-router(config-telephony)# reset all
```
Sommige van deze opties zullen in de volgende paragrafen worden besproken; Anderen kunnen worden gevonden door te verwijzen naar [Cisco IOS Telephony Service versie 2.0.1.](//www.cisco.com/univercd/cc/td/doc/product/access/ip_ph/ip_ks/ipkey2.htm)

### TFTP-configuratie op de ITS-router

Volg de onderstaande stappen om TFTP op de ITS-router te configureren.

1. Zorg dat alle bestanden correct zijn overgebracht naar de flitser van de router. De laadbestanden P003G302.bin en P004G302.bin moeten ten minste worden geladen. Zodra geladen, zou de flitser op het volgende voorbeeld moeten lijken:

Its-router# **show flash** System flash directory:

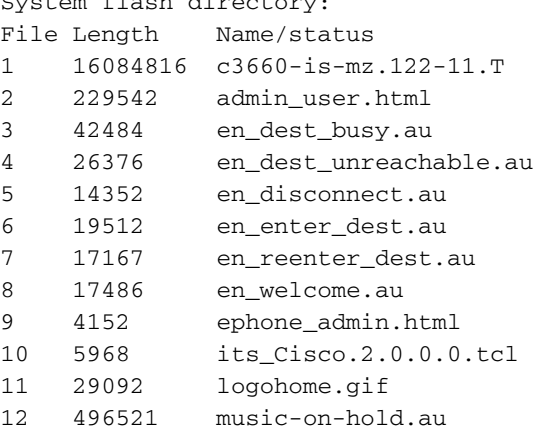

```
13 35138 normal_user.html
14 268008 P003G302.bin
15 258360 P004G302.bin
16 522 telephony_service.html
17 54 SEPDEFAULT.cnf
!--- This file will not show up until telephony-service is configured. 18 249
XMLDefault.cnf.xml !--- This file will not show up until telephony-service is configured.
[17551227 bytes used, 49033349 available, 66584576 total] 65536K bytes of processor board
System flash (Read/Write) its-router#
```
2. In de configuratie moet u de IP-telefoons in staat stellen de loadbestanden door TFTP te downloaden van de Cisco ITS-router. Let op dat deze bestandsnamen hoofdlettergevoelig zijn.

```
tftp-server flash:P003G302.bin
tftp-server flash:P004G302.bin
tftp-server flash:SEPDEFAULT.cnf
tftp-server flash:XMLDefault.cnf.xml
```
- 3. De bestanden SEPDEFAULT.cnf en XMLefault.cnf.xml worden automatisch aangemaakt nadat de opdrachten telefonie-service en ip-adres zijn uitgegeven.
- 4. Het bestand XMLefault.cnf.xml bevat het IP-adres van een van de Ethernet-poorten van de router waaraan de ATA-adapter moet registreren. Deze bestanden zijn specifiek voor de router en kunnen niet door meerdere routers worden gedeeld.

## IP-telefoonconfiguratie op de ITS-router

Volg de onderstaande stappen om IP-telefoons op de ITS-router te configureren.

Als de IP-telefoons op dit punt zijn aangesloten en een DHCP-adres hebben ontvangen, 1. kunnen ze zich registreren bij de Cisco ITS-router. Ze zullen geen lijnen hebben ingesteld. U kunt verifiëren dat de telefoons worden geregistreerd door de opdracht van het telefoonsignaal af te geven en de uitgang te bekijken, die op het volgende zou moeten lijken: its-router# **show ephone**

```
ephone-1 Mac:0006.D74B.0F46 TCP socket:[1] activeLine:0 REGISTERED
mediaActive:0 offhook:0 ringing:0 reset:0 reset_sent:0 paging 0 debug:0
IP:10.1.150.10 50568 Telecaster 7960 keepalive 889 max_line 6
```
ephone-2 Mac:0006.D74B.1361 TCP socket:[2] activeLine:0 REGISTERED mediaActive:0 offhook:0 ringing:0 reset:0 reset\_sent:0 paging 0 debug:0 IP:10.1.150.11 52397 Telecaster 7960 keepalive 872 max\_line 6

```
ephone-3 Mac:0006.D74B.107C TCP socket:[3] activeLine:0 REGISTERED
mediaActive:0 offhook:0 ringing:0 reset:0 reset_sent:0 paging 0 debug:0
IP:10.1.150.12 51116 Telecaster 7960 keepalive 871 max_line 6
```
ephone-4 Mac:0008.E31B.7A8A TCP socket:[5] activeLine:0 REGISTERED mediaActive:0 offhook:0 ringing:0 reset:0 reset\_sent:0 paging 0 debug:0 IP:10.1.150.13 50321 Telecaster 7960 keepalive 867 max\_line 6

its-router#

2. U kunt deze telefoons nu configureren via de CLI of webapplicatie. (Raadpleeg het <u>[gedeelte](#page-13-0)</u> [Web configureren van Cisco ITS router](#page-13-0) van dit document.) Er is enige speciale configuratieinformatie beschikbaar voor Cisco 7910 IP-telefoon in de [Cisco ITS-configuratie](#page-12-0) [voor het](#page-12-0) gedeelte [7910 IP-telefoon](#page-12-0).

```
!
ephone-dn 1
 number 1000
 name George P Burdell
 call-forward noan 52222 timeout 10
 no huntstop
!
!
ephone-dn 2
 number 1000
 name George P Burdell
 preference 1
 call-forward busy 52222
 call-forward noan 52222 timeout 10
!
!
ephone-dn 10
 number 1111
 name Helpdesk
 no huntstop
!
!
ephone-dn 11
 number 1111
 name Helpdesk
 preference 1
!
!
ephone-dn 12
 number 1111
 name Helpdesk
 preference 2
!
!
ephone-dn 13
 number 1111
 name Helpdesk
 preference 3
!
```
Elke telefoon-dn staat voor één regel. U kunt de lijnen aan meerdere telefoons desgewenst 3. toewijzen. In dit voorbeeld, is een gebruiker gevormd die 1000 op twee lijnen heeft uitgebreid. Er is ook een helpdesk toegevoegd, die een groep van vier regels op jacht is. Stel nu de telefoons in, die de lijnen aan de echte telefoonapparaten toewijzen.

```
!
ephone 1
 username "gpburdell" password letmein
 mac-address 0006.D74B.0F46
 button 1:10 2:11 3:12 4:13 5:1 6:2
!
!
!
ephone 2
  Mac-address 0006.D74B.1361
 button 1:15 2:10 3:11 4:12 5:13
 speed-dial 1 1000
!
```
De knoppentags verwijzen terug naar de telefoondietags. De opdrachtoutput van het 4.nummer van de show moet vergelijkbaar zijn met de onderstaande uitvoer. its-router# **show ephone**

```
ephone-1 Mac:0006.D74B.0F46 TCP socket:[3] activeLine:0 REGISTERED
mediaActive:0 offhook:0 ringing:0 reset:0 reset_sent:0 paging 0 debug:0
IP:10.1.150.14 52311 Telecaster 7960 keepalive 6 max_line 6
button 1: dn 10 number 1111 IDLE
button 2: dn 11 number 1111 IDLE
button 3: dn 12 number 1111 IDLE
button 4: dn 13 number 1111 IDLE
button 5: dn 1 number 1000 IDLE
button 6: dn 2 number 1000 IDLE
Username: gpburdell Password: letmein
ephone-2 Mac:0006.D74B.1361 TCP socket:[2] activeLine:0 REGISTERED
mediaActive:0 offhook:0 ringing:0 reset:0 reset_sent:0 paging 0 debug:0
IP:10.1.150.11 50512 Telecaster 7960 keepalive 7 max_line 6
button 1: dn 15 number 1001 IDLE
button 2: dn 10 number 1111 IDLE
button 3: dn 11 number 1111 IDLE
button 4: dn 12 number 1111 IDLE
button 5: dn 13 number 1111 IDLE
speed dial 1:1000
```
its-router#

- Wanneer een vraag in 1111 komt, gaat het tot iemand het omhoog pakt (geen vraag-door-5. sturen gevormd). Als telefoon-dn 10 (lijn 1 op telefoon 1 of lijn 2 op telefoon 2) in gebruik is, gaat de volgende oproep naar 111 automatisch naar telefoon-dn 10, omdat er geen neonstop is ingesteld en de voorkeur hoger is (standaard voorkeur is 0). Als de voorkeuren hetzelfde waren, dan zouden beide regels bellen.
- 6. Als een oproep op 1000 wordt geplaatst en niemand pakt op, zal het naar voicemail rollen (extensie 5222 in deze call expediteur instelling). Als telefoon-dn 1 in gebruik is, wordt de volgende vraag naar telefoon-dn 2 routeerd. Dit is vanwege de regelmatige verbinding tussen dial-peers en het feit dat geen jachtstop wordt ingesteld. Het is niet nodig om een drukke instelling in deze zaak te hebben, tenzij u de oproep wilde om in zijn geheel naar een andere DN door te sturen wanneer druk (bijvoorbeeld, als 1000 druk is, dan door te sturen naar 1001). Op telefoon-dn 2, moet u de vraag vormen die voor druk en geen antwoord wordt verzonden, omdat er geen andere extensie 1000 is met een hogere voorkeur om naar te leiden (zelfs als er was, hebt u impliciet gevormd, zodat de vraag daar zou eindigen).

Raadpleeg voor meer informatie over de normale routing tussen dial-peers de [ondersteuning van](//www.cisco.com/web/psa/technologies/index.html?c=268436015) [spraaktechnologie](//www.cisco.com/web/psa/technologies/index.html?c=268436015).

Ephone 1 heeft ook een gebruikersnaam en wachtwoord voor "gpburdell." Dit zal de gebruiker toegang geven tot en inloggen op dezelfde telefony\_service.html webpagina en zijn doorsturen (druk, geen antwoord, alle) en sneltoetsen wijzigen, evenals lokale folder zoekresultaten uitvoeren.

Ephone 2 heeft een snelle knop op lijn 6. Als deze knop wordt ingedrukt, wordt 1001 gevraagd om 1000. De opdracht sneltoets specificeert niet de knoplocatie. In dit geval staat dat de eerste gratis lijn een sneltoets is naar nummer 1000. Het feit dat het toevallig om lijn 6 gaat, wordt niet direct ingesteld. Als een andere snelheidsknop was ingesteld (bijvoorbeeld "snelheidsknop 2 1004"), dan genereert deze geen fout, maar wordt deze ook niet weergegeven.

Sommige andere configuratieopdrachten voor de telefoonnummers staan hieronder vermeld.

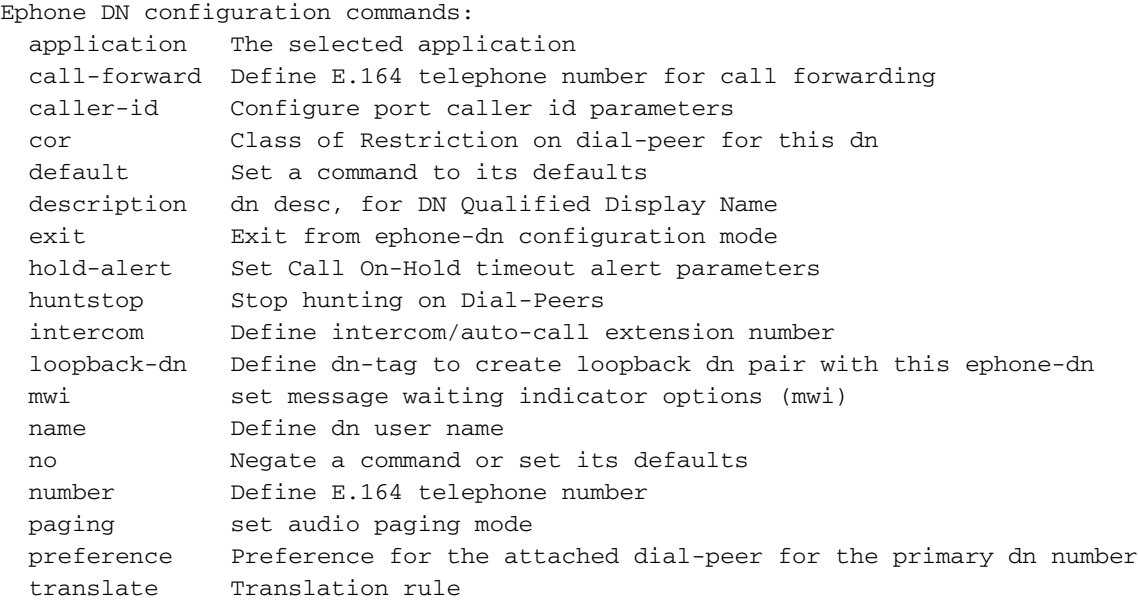

its-router(config-ephone-dn)#

Hieronder worden andere configuratieopdrachten voor telefoons getoond.

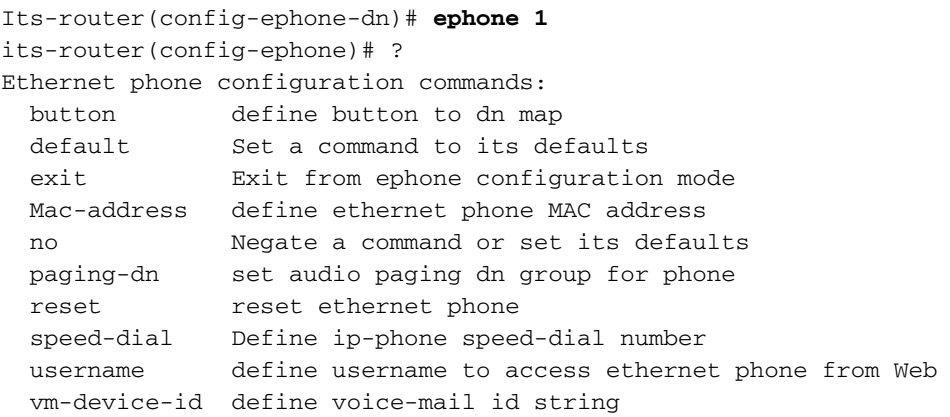

#### its-router(config-ephone)#

Waarschuwing: na elke verandering in het telefoon- of telefoonvenster moeten de telefoons waarop de wijzigingen van toepassing zijn worden hersteld. Dit kan worden gedaan onder de telefoon zelf met de reset-opdracht, of mondiaal onder het configuratiemenu voor de telefonieservice zoals eerder beschreven.

#### <span id="page-12-0"></span>Cisco ITS-configuratie voor de 7910 IP-telefoon

Anders dan de 7960 IP-telefoon heeft de 7910 slechts één lijnknop. Voor ondersteuning van de wachtrijen en de overdracht via deze telefoon zijn twee regels vereist. Dus voor deze telefoon kunt u twee lijnen met de zelfde DNA als volgt configureren:

```
ephone-dn 20
 number 1020
 no huntstop
!
!
ephone-dn 21
 number 1020
```

```
 preference 1
!
...
ephone 10
 button 1:20 2:21
!
```
Hoewel het hier om twee regels gaat, is het niet mogelijk beide lijnen tegelijkertijd in bedwang te houden. Wanneer de primaire lijn in het vat is, selecteert het drukken van de lijnknop de tweede lijn en kan een tweede vraag worden geplaatst (of beantwoord). Zodra de tweede aanroep is aangesloten, zal de druk op de knop Hold de tweede aanroep op hold plaatsen en de primaire lijn opnieuw aansluiten. Wanneer u nogmaals op de knop HOGER drukt, schakelt u de primaire en de secundaire lijnen in. Wanneer u nogmaals op de lijnknop drukt, wordt de huidige verbonden partij losgekoppeld.

### <span id="page-13-0"></span>Webbeheer van de Cisco ITS-router configureren

Om de Cisco ITS server via het web goed te beheren en eindgebruikers toe te staan hun telefoons via het web te beheren, moeten de volgende bestanden in flitser aanwezig zijn:

- admin\_user.html
- ephone admin.html
- logohome.gif
- normal user.html
- telephony\_service.html

Om het beheer van de webpagina's via het web mogelijk te maken, moeten de volgende wereldwijde configuratieopdrachten worden ingevoerd:

**ip http server ip http path flash**

Andere opdrachten moeten worden ingevoerd onder het kopje telefonie-service configuratie.

**telephony-service admin-username administrator** *!--- This sets up the administrator account used to access the web page.* **admin-password cisco** *!--- This sets up the password for the admin account.* **dn-webedit** *!--- (optional) This permits the editing of DNs through the web interface.* **time-webedit** *!--- (optional) This permits editing of the system time through the web interface.* ! Richt uw browser op de volgende URL om toegang te krijgen tot de Cisco ITS-router via het web:

http://*ITSrouter\_ipaddr*/telephony\_service.html

De URL is hetzelfde voor iedereen. Andere .html bestanden worden beschouwd als interne bestanden die worden aangeroepen door de webpagina telefony-service.html. Het direct oproepen van andere bestanden kan tot JavaScript-fouten leiden. Gebruikers die de webpagina moeten gebruiken, moeten eerst via het telefoon worden ingesteld, zoals hieronder wordt weergegeven.

username "gpburdell" password letmein

De gebruiker (in dit voorbeeld, "gpburdell") kan hun het verzenden informatie inloggen en veranderen, folder huiszoekingen uitvoeren en zelfs hun eigen de instellingen van de snelheidswijzerplaat configureren. Er is ook online hulp beschikbaar.

De beheerders kunnen telefoon of DN toevoegen, verwijderen, en veranderingen, evenals sommige systeemveranderingen uitvoeren. Merk op dat er problemen kunnen zijn als u zich zowel via het web als door de opdrachtregel configureren, omdat de webpagina niet regelmatig de Cisco IOS-softwareconfiguratie instelt, en de knop Vernieuwen op de browser deze informatie bijwerken. Wanneer u zich op die manier probeert te verfrissen, wordt u uit de GUI-pagina ingelogd en wordt het foutvenster "Configuration Change fail, Configuration Change niet toegestaan" weergegeven. Alleen de knop Update op het hoofdmenu haalt de nieuwste veranderingen uit de Cisco ITS-router terug.

Vanaf de webpagina zorgt de knop Configuration voor het schrijfsysteem ervoor dat de wijzigingen direct naar NVRAM worden geschreven. Maar voor normale gebruikers worden de wijzigingen elke 10 minuten geschreven zolang er geen actieve sessie is op vty-, console- en aux lijnen.

Opmerking: Als Update wil werken, zorg er dan voor dat er ten minste vier vrije lijnen beschikbaar zijn in Cisco ITS, ook al is één gratis regel genoeg voor normale configuratiewijzigingen.

De informatie over de geschiedenis van de vraag is ook beschikbaar voor beheerders. Eerst moet deze functie als volgt kunnen worden geconfigureerd:

**call-history-mib retain-timer 500 call-history-mib max-size 500**

Maximaal 500 lemma's en 500 minuten gespreksgeschiedenis blijven behouden in de MIB - tabel.

U kunt de Call records bekijken door Systeemconfiguratie van de weergave te kiezen uit de GUI na het inloggen, en vervolgens de Geschiedenis van de Call Geschiedenis bekijken.

## De PSTN-verbinding configureren op de Cisco ITS-router

Ervan uitgaande dat de ITS-router spraakinterfacekaarten heeft, zult u deze kaarten nu willen configureren zodat de oproepen vanaf en naar de IP-telefoons kunnen worden geplaatst. Dit is niet significant anders dan andere spraakverbindingen op een router. U kunt aan de telefoons denken met de getallen die aan elke telefoon-dn werden toegewezen als de poorten van het Wisselstation (FXS) op de routers.

## <span id="page-14-0"></span>Andere ITS-functies configureren

## Configuratie functies vasthouden

Een andere optie voor externe bellers is Muziek op Hold (MoH)/Toen op Hold (ToH). ToH is altijd standaard ingeschakeld en kan niet worden uitgeschakeld. MoH kan worden verstrekt aan het openbare geschakelde telefoonnetwerk (PSTN) of G.711 on-net gesprekken die in de wacht worden gezet. Bel IP-telefoon naar IP-telefoon op dezelfde ITS-router die in de wacht gezet wordt, en hoor altijd alleen de ToH-piep. Voor MoH, na het verzekeren dat het audiobestand in flitser bestaat, moet u als volgt configureren:

#### telephony-service moh music-on-hold.au

Het .au of .wav-bestand dat voor MoH wordt gespeeld, moet in de G.711 UW-law of a-law-indeling zijn. Om het gesprek te onderscheiden van ToH wordt de aanroep wachttoon gehoord als periodieke pieptonen, met een interval van 10 seconden tussen de piepen. Als er meerdere aanroepen wachten, wordt er slechts één toon per 10 seconden verstuurd. De ToH wordt echter met periodieke intervallen van elke 8 seconden gehoord en bestaat uit drie pieptonen (een enkele toon die drie keer wordt herhaald). ToH neemt een hogere voorrang dan de vraag wachttoon. Als beide tonen op precies het zelfde moment zouden moeten worden gespeeld, zal een gebruiker eerst ToH horen, dan in 8 seconden, een andere ToH, en uiteindelijk in twee meer seconden, een vraag wachttoon.

Zodra de vraag op zijn plaats wordt gezet, zijn er verscheidene opties, hieronder getoond, om auditieve berichten naar gebruikers te sturen dat een vraag nog steeds op zijn plaats is.

Its-router(config-ephone-dn)# **hold-alert 15 ?** idle alert on-hold originator only if idle originator alert on-hold originator always shared alert all phones that share the line

Een waarschuwing van één seconde met een ring binnen het ingestelde interval (elke 15 tot 300 seconden) kan worden geconfigureerd om altijd naar de partij te worden gestuurd die de oproep op de hold plaatste, of om alleen te worden verstuurd als die partij onklaar is. Een andere optie is om de waakzaamheid te configureren die naar alle telefoons worden verzonden die dezelfde lijn delen. De standaardinstelling is voor geen alarm, ongeacht hoe lang een gesprek in de wacht heeft gestaan.

### **Conferencingconfiguratie**

Drierichtingsconferenties worden ondersteund zolang de partijen alle G.711-gebruikers zijn en er conferentiemiddelen beschikbaar zijn. De middelen van de conferentie zijn als volgt samengesteld:

telephony-service

max-conferences 10

Als een van de partijen in een conference presse Hold <Hold>(1)> heft, zullen de andere twee partijen de MoH of ToH horen. Ze kunnen echter ook met elkaar praten en op de achtergrond muziek of toon spelen.

### Configuratie overdracht

De mogelijkheid om inkomende oproepen over te brengen vereist vaak extra configuratie. Standaard kunnen Cisco ITS-geregistreerde IP-telefoons worden overgebracht naar andere IPtelefoons die op dezelfde ITS-router zijn geregistreerd. Overige overdrachten naar PSTN- of VoIPbestemmingen worden geweigerd. Om deze soorten overdrachten mogelijk te maken, moeten de overdrachtspatronen als volgt worden geconfigureerd onder de telefoniedienst:

Telephony-service transfer-pattern 9....... Nu, verondersteld dat er een potten wijzerplaat-peer is om de vraag naar PSTN te leiden, kan een IP telefoon nu vraag naar om het even welk zeven-cijferig getal overbrengen door 9 eerst te draaien. Er is geen optie voor secundaire kiestoon met ITS.

Voorzichtig: Wees extra voorzichtig bij het overdragen van oproepen die door een FXO-poort (Foreign Exchange Office) op de ITS-router zijn binnengekomen en door een andere FXO-haven zijn uitgeweken, omdat dit ertoe kan leiden dat beide havens in gebruik blijven, zelfs nadat beide partijen zich hebben opgegraven. Raadpleeg [het begrip FXO-ontkoppelingsprobleem](//www.cisco.com/warp/customer/788/signalling/fxo_disconnect.html). Als uw provider geen vorm van ontkoppeld toezicht op FXO kan ondersteunen, laat dan geen overdracht naar het PSTN toe.

Om gesprekken over te dragen/door te sturen die vanaf een andere VoIP-bestemming (zoals een andere ITS-router) aankomen, is een loopback-dn vereist. Dit is een geavanceerd onderwerp dat buiten het toepassingsgebied van dit document valt.

### Intercom-configuratie

Met de intercom-functie kunt u tussen twee IP-telefoons op een druk-om-praatje drukken. Het wordt niet ondersteund op gedeelde lijnen, wat betekent dat een telefoon-dn die voor intercom werking is ingesteld alleen aan één IP-telefoon moet worden gekoppeld.

```
!
ephone-dn 30
number A1234
name "Intercom"
intercom A4321 label "Office A"
!
!
ephone-dn 31
number A4321
name "Intercom"
intercom A1234 label "Office B"
!
...
!
ephone 3
Mac-address 0006.D74B.107C
button 1:16 6:30
!
!
!
ephone 4
Mac-address 0008.E31B.7A8A
button 1:17 6:31
!
```
Nu, wanneer telefoon 4 op lijn 6 drukt wordt een vraag geplaatst aan lijn 6 van telefoon 3 (het roept automatisch A1234). Standaard, als de doeltelefoon aan-haak is, dan gaat hij uit-haak, gaat hij naar de luidsprekermodus en zendt hij zijn microfoon uit. Andere opties in de intercom opdracht zijn barge-in en no-auto-antwoord. De inloopoptie staat de inkomende intercom vraag toe om een bestaande vraag in de staat van het vat te dwingen. De telefoon antwoordt dan onmiddellijk op het intercom gesprek. De optie no-auto-antwoordt veroorzaakt dat de intercom-oproep simpelweg draait, in plaats van automatisch opgepikt te worden.

Met alle intercom aanroepen verschijnt het label dat is ingesteld met de intercom-statement aan de rechterkant van het display, net zoals bij een snelheidsknop. Zonder de labeloptie verschijnt de naam (indien ingesteld op de telefoon-dn) aan de linkerkant van de lijnweergave, terwijl het intercom-nummer aan de rechterkant is weergegeven.

Opmerking: Cisco raadt het gebruik van Cisco 7910 niet aan voor intercom functionaliteit, omdat de telefoon geen microfoon heeft en de luidspreker niet kan worden uitgeschakeld, zodat de handset moet worden opgepikt om te antwoorden.

## Configuratie ping

De paging functie werkt net als de intercom optie die eerder is beschreven, behalve dat deze alleen een spraakstroom zonder druk-om-antwoord optie bevat. Alleen mobiele telefoons worden via semafonie bereikt; De gebruikte telefoons ontvangen de pagina niet. Pagelen ondersteunt audio-distributie met unicast, multicast (tot tien apparaten), of beide (zodat de audio telefoons kan bereiken die niet via multicast kunnen worden bereikt). Multicastpagina wordt aanbevolen. Elke pagina-uitbreiding vereist een uniek IP multicast adres.

Bijvoorbeeld, zeg dat drie paginggroepen worden gecreëerd: "Koude mensen", "Uncool mensen" en "Alle mensen", wat simpelweg de som is van de eerste twee groepen. Multicast is de methode voor het leveren van audio, dus u zou het volgende configureren:

! ephone-dn 40 number 4001 name "Cool People" paging ip 239.0.1.20 port 2000 ! ! ephone-dn 41 number 4002 name "Uncool People" paging ip 239.0.1.21 port 2000 ! ! ephone-dn 42 number 4000 name "All People" paging ip 239.0.1.22 port 2000 paging group 40,41 !

Opmerking: IP-telefoons ondersteunen geen multicast op 224.x.x.x adressen.

Configureer nu elke telefoon met een pagende DN zoals hieronder weergegeven (extra configuratie op elk nummer weggelaten). Vergeet niet dat elke IP-telefoon tot één paginagroep kan behoren. Ook, moet het telefoon-dn dat voor het pagina wordt gevormd niet aan een telefoonknop worden toegewezen.

```
!
ephone 1
 paging-dn 40
!
ephone 2
 paging-dn 40
!
ephone 3
 paging-dn 41
```

```
!
ephone 4
 paging-dn 41
!
ephone 5
 paging-dn 42
!
```
Met deze configuratie heb je paginanummer 4001 ("Koude mensen") toegewezen aan telefoons 1 en 2, paginanummer 4002 ("Uncool mensen") aan telefoons 3 en 4, en paginanummer 4000 ("Alle mensen") aan telefoons 1 tot 5.

Elke oproep tot 4001 sluit bijvoorbeeld aan op telefoons 1 en 2 (als ze niet bezig zijn).

Opmerking: Paging wordt ondersteund door maximaal één routerhop die niet op de ITS-router ligt.

## <span id="page-18-0"></span>Verifiëren

Deze sectie verschaft informatie die u kunt gebruiken om te bevestigen dat uw configuratie correct werkt.

Bepaalde opdrachten met show worden ondersteund door de tool [Output Interpreter \(alleen voor](https://www.cisco.com/cgi-bin/Support/OutputInterpreter/home.pl) [geregistreerde](https://www.cisco.com/cgi-bin/Support/OutputInterpreter/home.pl) klanten). Hiermee kunt u een analyse van de output van opdrachten met show genereren.

De opdrachten voor telefoniediensten hieronder (vooral alle) tonen u een momentopname van de configuratie.

```
its-router# show telephony-service ?
 admin Show telephony-service admin username and password
  all Show telephony-service details
  dial-peer Show telephony-service dialpeers
  ephone Show ephone configuration
  ephone-dn Show ephone-dn configuration
  voice-port Show telephony-service voice ports
   | Output modifiers
```
<cr>

De onderstaande opdrachten van het telefoon geven u de huidige status van de IP-telefoons. Meestal is alleen het nummer nodig.

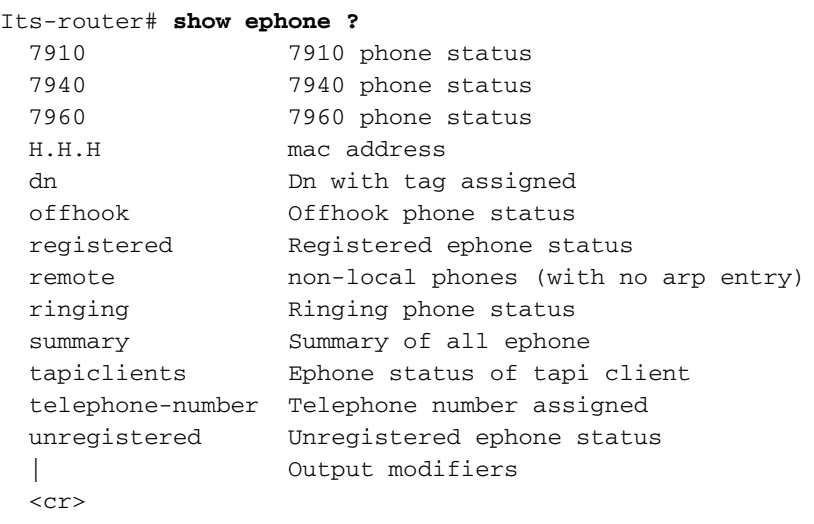

De opdrachtoutput van de show-dn ziet er zeer gelijkend uit op de opdrachtoutput van de spraakpoort. Voor de meeste gebruikelijke problemen is deze opdracht niet zo bruikbaar als een aantal andere gereedschappen.

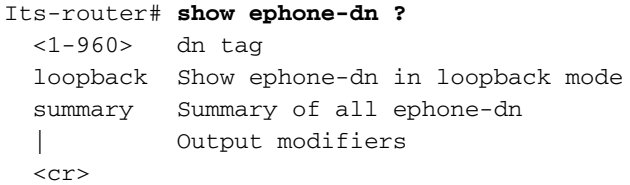

## <span id="page-19-0"></span>Problemen oplossen

Deze sectie bevat informatie waarmee u problemen met de configuratie kunt oplossen.

## <span id="page-19-1"></span>Opdrachten voor troubleshooting

Bepaalde opdrachten met show worden ondersteund door de tool [Output Interpreter \(alleen voor](https://www.cisco.com/cgi-bin/Support/OutputInterpreter/home.pl) [geregistreerde](https://www.cisco.com/cgi-bin/Support/OutputInterpreter/home.pl) klanten). Hiermee kunt u een analyse van de output van opdrachten met show genereren.

Opmerking: Voordat u debug-opdrachten afgeeft, raadpleegt u [Belangrijke informatie over debug](//www.cisco.com/en/US/tech/tk801/tk379/technologies_tech_note09186a008017874c.shtml)[opdrachten](//www.cisco.com/en/US/tech/tk801/tk379/technologies_tech_note09186a008017874c.shtml).

Cisco ITS heeft bepaalde extra opdrachten en oplossingen voor probleemoplossing die het verzamelen van informatie veel gemakkelijker kunnen maken.

Er zijn een paar oplossingen die mogelijk handig zijn bij het oplossen van problemen. Het debug Phone commando is in dat opzicht de enige ITS-specifieke opdracht van Cisco.

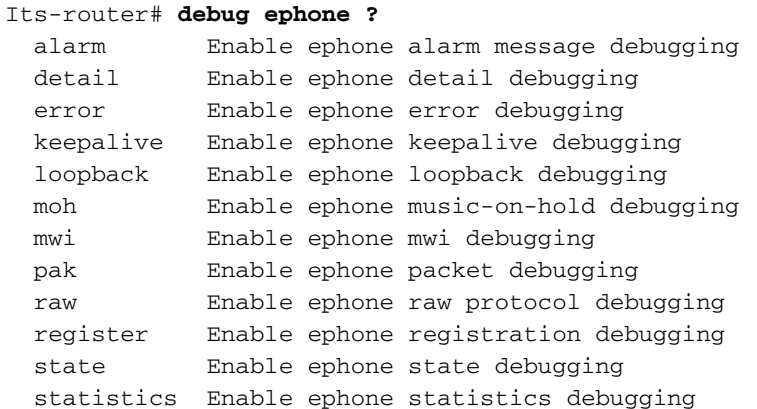

In de meeste situaties, wanneer u een probleem tussen een of twee telefoons wilt oplossen, is het handig om de telefoonfout uit te geven en de opdrachten van de telefoonstaat te debug en te reinigen, tenzij het probleem specifiek betrekking heeft op registratie, Message Waiting Indicator (MWI) of MoH. Als er veel telefoons zijn, is het een goed idee om de uitvoer te beperken tot alleen de relevante MAC adressen. Bijvoorbeeld:

its-router# **debug ephone state** Mac-address 0009.433C.E5EC

EPHONE state debugging is enabled for phone 0009.433C.E5EC

Problemen zoals het roepen van verre bestemmingen van VoIP kunnen extra debug opdrachten vereisen die meer algemeen zijn voor VoIP op Cisco routers, zoals de debug voip ccapi inout en

debug vtsp alle opdrachten. Specificaties voor het oplossen van problemen met PSTN-signalering en andere implementatiespecifieke items worden niet in dit document behandeld. Raadpleeg voor meer informatie de volgende documenten:

- [Problemen oplossen en oplossen van VoIP-gespreksonderwerpen](//www.cisco.com/warp/customer/788/voip/voip_debugcalls.html)
- [Begrijpen hoe digitale T1 CAS \(Robbed Bit Signaling\) werkt in IOS gateways](//www.cisco.com/warp/customer/788/voip/t1-cas-ios.html)
- [Mismatch om oplossing van problemen, codec en spraakkaart](//www.cisco.com/warp/customer/788/voip/high_complexity_codec.html)

Hier is een voorbeeld debug van de telefoonstaat opdrachtoutput voor een vraag van 1004 tot 1002. Het relevante gedeelte van de opdracht tonen wordt hieronder weergegeven.

ephone-3 Mac:0006.D74B.107C TCP socket:[5] activeLine:0 REGISTERED mediaActive:0 offhook:0 ringing:0 reset:0 reset\_sent:0 paging 0 debug:1 IP:10.1.150.12 51718 Telecaster 7960 keepalive 92 max\_line 6 button 1: dn 16 number 1002 IDLE

ephone-4 Mac:0008.E31B.7A8A TCP socket:[2] activeLine:0 REGISTERED mediaActive:0 offhook:0 ringing:0 reset:0 reset\_sent:0 paging 0 debug:1 IP:10.1.150.13 50396 Telecaster 7960 keepalive 96 max\_line 6 button 1: dn 17 number 1004 IDLE

Nu kun je het debug onderzoeken. Het OFFHOOK-bericht wordt weergegeven. De oproep wordt geplaatst (er worden geen afzonderlijke cijfers in deze overtrek weergegeven) en er wordt een antwoord op gegeven. De Openontvangkanalen-berichten worden naar elke telefoon verzonden en worden later erkend; In een bericht op StartMedia wordt elke telefoon verteld naar welk IPadres en welke poort u de audio naar moet sturen. Uiteindelijk wordt de ONHOOK-boodschap bekeken.

```
Its-router# debug ephone state
EPHONE state debugging is enabled
its-router#
Sep 26 18:39:40.837: ephone-4[2]:OFFHOOK
Sep 26 18:39:40.837: ephone-4[2]:SIEZE on activeline 0
Sep 26 18:39:40.837: ephone-4[2]:SetCallState line 1 DN 17 ref 52 TsOffHook
Sep 26 18:39:40.837: DN 17 Voice_Mode
Sep 26 18:39:40.837: dn_tone_control DN=17 tonetype=0:DtSilence onoff=0 pid=113
Sep 26 18:39:40.841: dn_tone_control DN=17 tonetype=33:DtInsideDialTone onoff=1 pid=113
Sep 26 18:39:40.841: dn_tone_control DN=17 tonetype=0:DtSilence onoff=0 pid=113
Sep 26 18:39:40.841: dn_tone_control DN=17 tonetype=33:DtInsideDialTone onoff=1 pid=113
Sep 26 18:39:42.349: dn_tone_control DN=17 tonetype=0:DtSilence onoff=0 pid=113
Sep 26 18:39:42.853: dn_tone_control DN=17 tonetype=0:DtSilence onoff=0 pid=113
Sep 26 18:39:43.105: dn_tone_control DN=17 tonetype=0:DtSilence onoff=0 pid=113
Sep 26 18:39:43.609: ephone-4[2]:Skinny-to-Skinny call DN 17 to DN 16 instance 1
Sep 26 18:39:43.609: ephone-4[2]:SetCallState line 1 DN 17 ref 52 TsRingOut
Sep 26 18:39:43.609: ephone-4[2]:Call Info DN 17 line 1 ref 52 called 1002 calling 1004
origcalled calltype 2
Sep 26 18:39:43.609: ephone-4[2]: John Doe calling
Sep 26 18:39:43.609: ephone-4[2]: Jane Doe
Sep 26 18:39:43.609: dn_tone_control DN=17 tonetype=0:DtSilence onoff=0 pid=113
Sep 26 18:39:43.609: ephone-3[5]:SetCallState line 1 DN 16 ref 53 TsRingIn
Sep 26 18:39:43.613: ephone-3[5]:Call Info DN 16 line 1 ref 53 called 1002 calling 1004
origcalled calltype 1
Sep 26 18:39:43.613: ephone-3[5]: John Doe calling
Sep 26 18:39:43.613: ephone-3[5]: Jane Doe
Sep 26 18:39:43.613: ephone-3[5]:Ringer Inside Ring On
Sep 26 18:39:43.613: dn_tone_control DN=17 tonetype=36:DtAlertingTone onoff=1 pid=113
Sep 26 18:39:51.926: ephone-3[5]:OFFHOOK
Sep 26 18:39:51.926: ephone-3[5]:Ringer Off
```

```
Sep 26 18:39:51.926: ephone-3[5]:ANSWER call
Sep 26 18:39:51.926: ephone-3[5]:Answer Incoming call from ephone-(4) DN 17
Sep 26 18:39:51.926: ephone-3[5]:SetCallState line 1 DN 16 ref 53 TsConnected
Sep 26 18:39:51.926: ephone-4[2]:SetCallState line 1 DN 17 ref 52 TsConnected
Sep 26 18:39:51.926: ephone-4[2]:OpenReceive DN 17 codec 4:G711Ulaw64k duration 20 ms bytes 160
Sep 26 18:39:51.926: ephone-3[5]:OpenReceive DN 16 codec 4:G711Ulaw64k duration 20 ms bytes 160
Sep 26 18:39:51.926: dn_tone_control DN=16 tonetype=0:DtSilence onoff=0 pid=113
Sep 26 18:39:51.930: DN 17 End Voice_Mode
Sep 26 18:39:51.930: DN 17 Voice_Mode
Sep 26 18:39:51.930: DN 16 Voice_Mode
Sep 26 18:39:51.930: dn_tone_control DN=17 tonetype=0:DtSilence onoff=0 pid=113
Sep 26 18:39:52.182: ephone-4[2]:OpenReceiveChannelAck:IP 10.1.150.13, port=23094,
dn_index=17, dn=17
Sep 26 18:39:52.182: ephone-3[5]:StartMedia 10.1.150.13 port=23094
Sep 26 18:39:52.182: DN 17 codec 4:G711Ulaw64k duration 20 ms bytes 160
Sep 26 18:39:52.182: ephone-3[5]:OpenReceiveChannelAck:IP 10.1.150.12, port=22778,
dn_index=16, dn=16
Sep 26 18:39:52.182: ephone-4[2]:StartMedia 10.1.150.12 port=22778
Sep 26 18:39:52.182: DN 17 codec 4:G711Ulaw64k duration 20 ms bytes 160
Sep 26 18:40:01.254: ephone-3[5]:ONHOOK
Sep 26 18:40:01.254: ephone-4[2]:CloseReceive
Sep 26 18:40:01.254: ephone-4[2]:StopMedia
Sep 26 18:40:01.254: ephone-3[5]:call clean up this DN 16 was called by other DN 17
Sep 26 18:40:01.254: this ephone-3 other ephone-(4) other DN state CONNECTED
Sep 26 18:40:01.254: ephone-3[5]:CloseReceive
Sep 26 18:40:01.254: ephone-3[5]:StopMedia
Sep 26 18:40:01.254: DN 16 End Voice_Mode
Sep 26 18:40:01.254: ephone-3[5]:SetCallState line 1 DN 16 ref 53 TsOnHook
Sep 26 18:40:01.254: ephone-3[5]:SpeakerPhoneOnHook
Sep 26 18:40:01.254: DN 17 End Voice_Mode
Sep 26 18:40:01.254: ephone-4[2]:SetCallState line 1 DN 17 ref 52 TsOnHook
Sep 26 18:40:01.254: ephone-4[2]:SpeakerPhoneOnHook
Sep 26 18:40:01.258: ephone-3[5]:SpeakerPhoneOnHook
Sep 26 18:40:01.354: DN 16 Voice_Mode
Sep 26 18:40:01.354: DN 16 End Voice_Mode
Sep 26 18:40:01.354: dn_tone_control DN=16 tonetype=0:DtSilence onoff=0 pid=113
Sep 26 18:40:01.366: SkinnyReportDnState DN 17 ONHOOK
Sep 26 18:40:01.366: dn tone control DN=17 tonetype=0:DtSilence onoff=0 pid=113
```
# <span id="page-21-0"></span>Gerelateerde informatie

- <u>Software downloaden: Cisco CallManager Express/ITS en SRST</u> (alleen <u>geregistreerde</u> klanten)
- [Problemen oplossen en oplossen van VoIP-gespreksonderwerpen](//www.cisco.com/warp/customer/788/voip/voip_debugcalls.html?referring_site=bodynav)
- [Begrijpen hoe digitale T1 CAS \(Robbed Bit Signaling\) werkt in IOS gateways](//www.cisco.com/warp/customer/788/voip/t1-cas-ios.html?referring_site=bodynav)
- [Mismatch om oplossing van problemen, codec en spraakkaart](//www.cisco.com/warp/customer/788/voip/high_complexity_codec.html?referring_site=bodynav)
- [Productondersteuning voor spraak en Unified Communications](//www.cisco.com/en/US/products/sw/voicesw/tsd_products_support_category_home.html?referring_site=bodynav)
- [Probleemoplossing voor Cisco IP-telefonie](http://www.amazon.com/exec/obidos/tg/detail/-/1587050757/002-9901024-1684829?referring_site=bodynav)
- [Technische ondersteuning Cisco-systemen](//www.cisco.com/cisco/web/support/index.html?referring_site=bodynav)